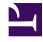

# Persistent Remote Shells with screen

Serge Y. Stroobandt

Copyright 2014–2022, licensed under Creative Commons BY-NC-SA

### **Connecting with ssh**

Connect to the remote host computer using ssh:

```
$ ssh username@hostname.url:port
```

## **Evoking screen**

Screen sockets and screen sessions are one and the same thing. By default, screen sessions are named according to the scheme pid.tty.hostname. Here are a number of commands to evoke screen from a normal shell.

#### Table 1: Commands to evoke screen from a terminal

| command                                                  | function                                                                         |
|----------------------------------------------------------|----------------------------------------------------------------------------------|
| \$ screen -S sessionname                                 | Start a new screen session with a given name and attach to it.                   |
| \$ screen -ls                                            | Lists all existing screen sessions.                                              |
| \$ screen -r                                             | Reattach <sup>*</sup> this terminal to the only existing screen session.         |
| \$ screen -r -S sessionname                              | Reattach <sup>*</sup> this terminal to an existing screen session by name.       |
| \$ screen -r ttynumber                                   | Reattach <sup>*</sup> this terminal to an existing screen session by tty number. |
| <pre>\$ screen -S oldsessionname -X newsessionname</pre> | Rename a screen session.                                                         |
| \$ screen -S sessionname -X quit                         | Kill the specified screen session by executing quit.                             |

#### Note:

\* If there exists only one screen session, it is not necessary to specify any name; just type screen -r at the command line.

### Within a session

All commands that can be issued within a screen session start by hitting the Ctrl + A key combination, followed by another keystroke.

### Table 2: Keystroke commands for use within a screen session

| keystroke sequence | function                                                                                                    |
|--------------------|----------------------------------------------------------------------------------------------------|
| Ctrl + A ?         | Show the <b>help</b> screen.                                                                                                    |
| Ctrl + A d         | <b>Detach</b> <sup>*</sup> the current screen session from this terminal. The screen session and its processes remain in existence. |
| Ctrl + A c         | <b>Create</b> a new window and switch to it.                                                                                        |
| Ctrl + A C         | Clear the screen.                                                                                                    |
| Ctrl + A K         | Kill the current window.                                                                                                    |
| Ctrl + A p         | Go to the <b>previous</b> screen.                                                                                                   |
| Ctrl + A n         | Go to the <b>next</b> screen.                                                                                                    |
| Ctrl + A #         | Go to a specific screen <b>number.</b>                                                                                              |
| Ctrl + A "         | <b>Select</b> a screen from a list using the arrow keys.                                                                            |
| Ctrl + A S         | Split the current window in half horizontally.                                                                                      |
| Ctrl + A           | Split the current window in half vertically.                                                                                        |
| Ctrl + A Tab       | Cycle through window regions.                                                                                                    |
| Ctrl + A X         | Eliminate a window split.                                                                                                    |
| Ctrl + A H         | <b>Log</b> the current screen sessions in logfiles called screenlog.n where n is the number of the screen session.                  |
| Ctrl + A h         | Create a <b>screenshot</b> of the current window in a file called hardcopy.n.                                                       |
| Ctrl + A ×         | Lock the screen session with the password of the current user.                                                                      |
| Ctrl + A Esc       | Enter the copy and scrollback mode.                                                                                                 |
| Esc                | Leave the copy and scrollback mode.                                                                                                 |

Note: \* Closing the ssh connection also results in a detachment of the screen session.

Typing exit at the command line of a screen session will destroy that screen session.

### Where am I?

Experiencing an *Inception* moment? Of course, you can always hit Ctrl + A ? and see if you get the screen help information. Another way is to let the environment variable \$TERM tell you what terminal type you are currently employing.

Inside a screen session:

```
$ echo $TERM
screen.xterm-256color
```

Inside a normal terminal:

\$ echo \$TERM
xterm-256color

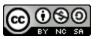

This work is licensed under a Creative Commons Attribution-NonCommercial-ShareAlike 4.0 International License. Other licensing available on request.

Unattended CSS typesetting with Prince

This work is published at https://hamwaves.com/screen/en/.

Last update: Sunday, August 21, 2022.